## **IMPOSTAZIONI DI EXCEL**

Per rendere disponibile l'ambiente di sviluppo di Visual Basic for Application in Excel:

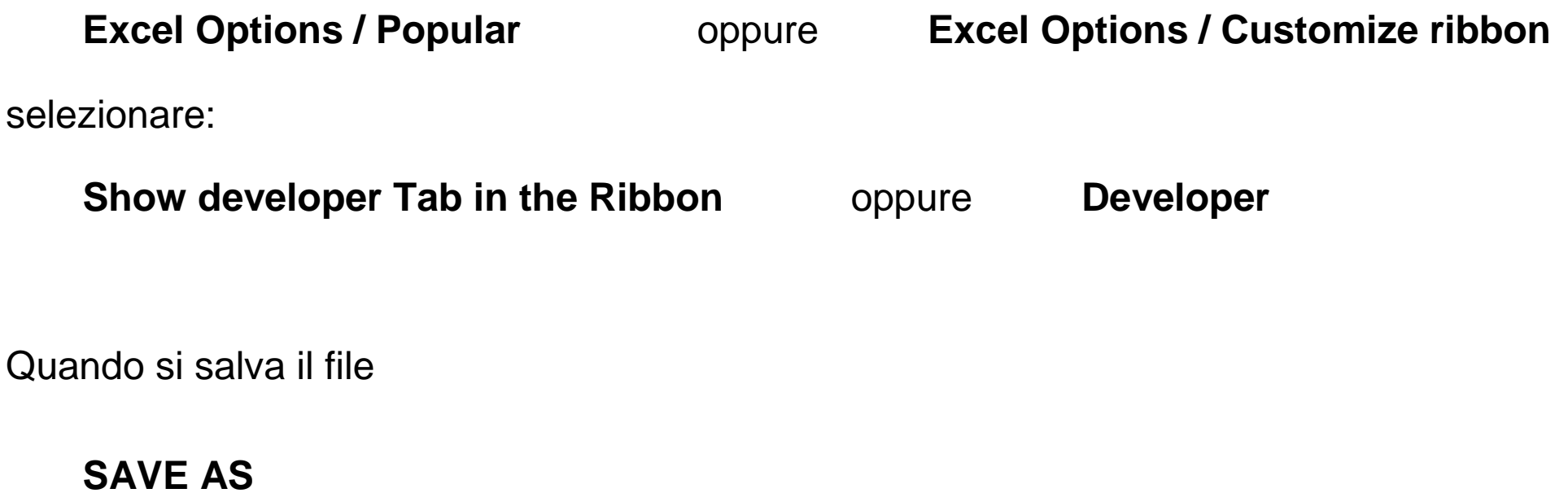

Save as type **Excel Macro-Enabled Workbook** 

## **AMBIENTE DI SVILUPPO DI VBA**

Per accedere all'editor di VBA, dalla scheda

### **Developer**

selezionare: **Visual Basic** 

La finestra di gestione progetti (**Project-VBAProject**) contiene un diagramma ad albero con le cartelle di lavoro aperte e gli oggetti Excel in esse contenuti (fogli Excel, le stesse cartelle, moduli, form, ecc.)

È raccomandabile scrivere il codice VBA nei moduli e nel caso di codici complessi, utilizzare più moduli separati, usando p. es. i nomi NumNomeModulo.

Per inserire i moduli dalla scheda

**Insert** 

selezionare **Module**

Selezionare con doppio click il modulo per aprire la corrispondente **finestra del codice**.

Il **progetto VBA** indicato da **VBAProject(NomeCartella)** è diviso in due macroaree di elementi: oggetti e moduli.

Tra gli oggetti c'è sempre almeno un foglio di lavoro e la cartella corrente aperta (ThisWorkbook).

Tutti i fogli sono indicati da **Sheet# (NomeFoglio)**

I moduli contengono i programmi in Visual Basic ed è buona tecnica di programmazione suddividere programmi complessi in più moduli.

La finestra proprietà (**Properties-**NomeOggetto) contiene l'elenco di tutte le proprietà dell'oggetto selezionato.

### **FUNZIONI IN VBA DEFINITE DALL'UTENTE**

#### Esempi di funzioni definite dall'utente

```
Function funzione1(parametro) As Double
```

```
funzione1 = parametro * 3 + 1
```
End Function

```
Function funzione2(parametro)
```

```
If parametro > 3 Then funzione2 = 0 Else funzione2 = parametro
```
End Function

NB: se si omette As TipoVariabile, la funzione restituisce il tipo Variant

Le funzioni definite dall'utente possono essere utilizzate come tutte le altre funzioni di Excel: possono essere inserite dalla scheda **Formulas** scegliendo **Insert Function**

Si può inserire una descrizione di che cosa fa la funzione:

dalla scheda **Developer**, scegliere **Macro**, scrivere il nome della funzione; mediante il pulsante **Options** si può inserire una descrizione della funzione.

# Esempio di funzione per calcolare le probabilità di una distribuzione binomiale

```
Function binomiale(n, p, x) binomiale = Application.Combin(n, x) * p \wedge x * (1 - p) \wedge (n - x)
End Function
```
Nel codice VBA si possono richiamare funzioni di Excel attraverso l'oggetto Application:

# **Application.NomeFunzione**

La funzione Application.Combin è la funzione di Excel che calcola il coefficiente binomiale.

NB: le funzioni di Visual Basic possono invece essere utilizzate direttamente senza Application.NomeFunzione (es. sqr(), …)

## Esempio di funzione con gestione di errore

Function divisione(a, b)

If  $b = 0$  Then

```
 divisione = CVErr(xlErrDiv0)
```
### Else

```
divisione = a/b
```
### End If

### **Gestione di errori**

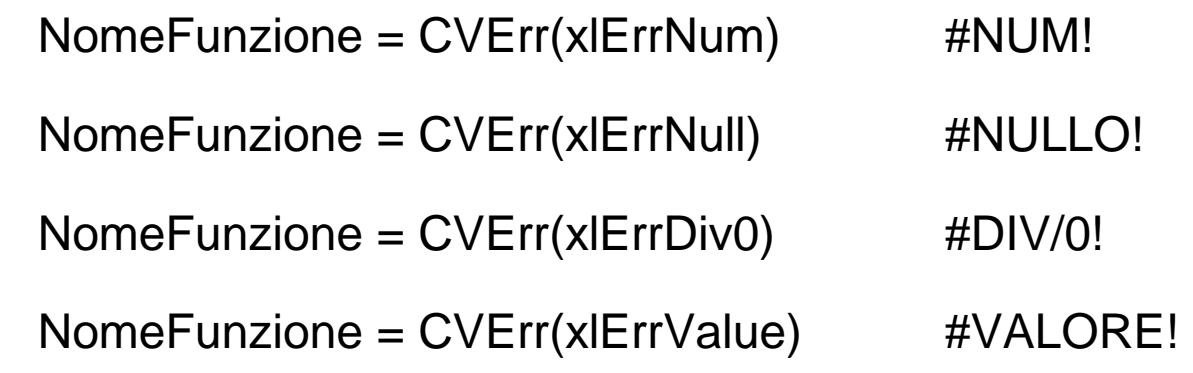

## **ALCUNI RICHIAMI SULLE ISTRUZIONI DI VISUAL BASIC**

#### Option explicit

inserita nella prima riga del modulo rende obbligatoria la definizione delle variabili

### Dichiarazione di variabili

Dim NomeVariabile As Tipo

# IF

If condizione Then istruzione

If condizione Then istruzione1 Else istruzione2

### **Cicli**

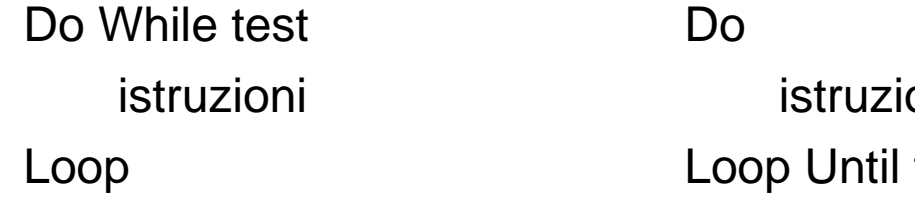

For indice=1 to N [Step 1] istruzioni istruzioni istruzioni test Next indice

### Array

```
Dim NomeVettore(IndiceMassimo) As Tipo
```
NB: gli indici vanno da 0 a IndiceMassimo, a meno che non si metta l'opzione che stabilisce come indice minimo 1:

Option Base 1

Esempio:

```
Dim vettore(5) As Double
```
For  $i=0$  to 5

Vettore(i)= …

Next i

Le funzioni LBound (NomeVettore) e UBound(NomeVettore) forniscono rispettivamente l'indice minimo e l'indice massimo del vettore.

Dim NomeVettore(Min To Max) As Tipo

Alcuni richiami sulle istruzioni di Visual Basic

#### Array multidimensionali

Dim Matrice(MaxRighe, MaxColonne) As Tipo

For i=0 to MaxRighe

….

For j=0 to MaxColonne

….

Array dinamici

```
Dim VettoreDinamico() As Tipo
```
…

```
ReDim VettoreDinamico (NumeroIntero)
```
Definisce un vettore di NumeroIntero + 1 elementi con indici che vanno da 0 a NumeroIntero.

Le macro subroutines in VBA

# **LE MACRO SUBROUTINES IN VBA**

Sub NomeMacro()

istruzioni

End Sub

**Esempio** 

Sub saluti()

MsgBox "ciao a tutti", , "SALUTI"

End Sub

Per eseguire una macro, dalla scheda

### **Developer**

selezionare: **MacroRun** Le macro subroutines in VBA

## Esempio di macro

Sub valore\_attuale()

Dim C As Currency

Dim i As Single

Dim t As Single

Dim v As Currency

C = InputBox("inserisci il capitale", "Calcolo valore attuale", 1500#)

i = InputBox("inserisci il tasso annuo", "Calcolo valore attuale", 0.02)

t = InputBox("inserisci la durata in anni", "Calcolo valore attuale", 3.5)

 $v = Round(Application.PV(i, t, -C), 2)$ 

 MsgBox ("il valore attuale di " & C & " al tasso " & i & " è: " & v) End Sub

& concatena stringhe

- Chr(9) inserisce un tabulatore nella stringa
- Chr(13) inserisce un ritorno a capo nella stringa

Esercizio: macro per piano di ammortamento, usando Input Box e Message Box

## InputBox function

È una funzione che visualizza una casella di testo in una finestra di dialogo nella quale inserire un dato di input.

Restituisce una stringa con il contenuto della casella di testo.

InputBox ("TestoMessaggio" [, "Titolo finestra"] [, valore di default nella casella di testo])